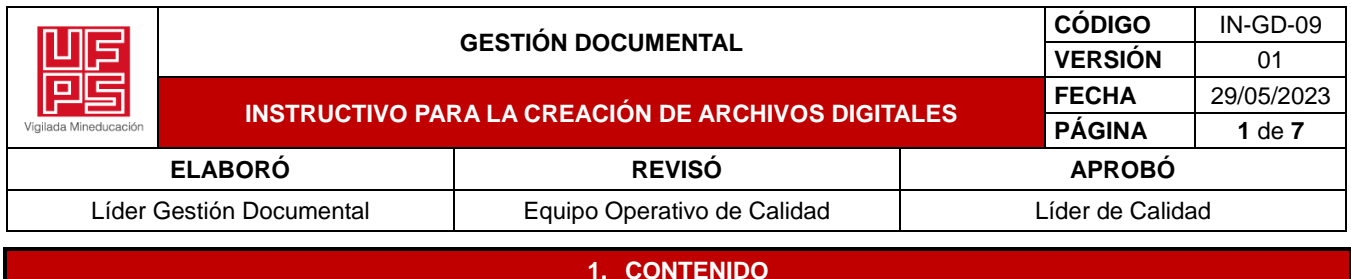

## **1.1. OBJETIVO**

Orientar la creación de Archivos digitales, para la gestión de documentos electrónicos en la universidad Francisco de Paula Santander, para que éstos, al igual que los archivos físicos, se conserven auténticos, inalterables, íntegros, fiables y disponibles durante su ciclo vital.

## **1.2. ALCANCE**

Este documento pretende servir de referencia para la construcción de expedientes y documentos electrónicos con características de archivo. De igual forma se busca estandarizar la producción documental en entornos electrónicos y facilitar la interoperabilidad independientemente de la tecnología utilizada.

## **1.3. RESPONSABLES**

• **Líder de Gestión Documental:** Es el responsable de cumplir y hacer cumplir este Instructivo

## **1.4. TÉRMINOS Y DEFINICIONES**

- **Carpeta:** Una carpeta es básicamente un contenedor donde se pueden almacenar archivos o también otras carpetas.
- **Código:** Identificación numérica o alfanumérica que se asigna tanto a las unidades productoras de documentos y a las series y subseries respectivas y que debe responder al sistema de clasificación documental establecido en la entidad.
- **Subcarpeta:** Una carpeta dentro de una carpeta normalmente se denomina subcarpeta.
- **Serie:** es un conjunto de documentos-más específicamente, un conjunto de unidades documentales generados por una institución que se generan periódicamente referidos a una misma actividad siguiendo un procedimiento normalizado.
- **Subserie:** está formada por un conjunto de documentos integrados en una serie documental concreta, pero que a la vez poseen ciertas características propias que los permiten distinguir del resto de documentos de la serie.
- **Foliación electrónica:** Asociación de un documento electrónico a un índice electrónico en un mismo expediente electrónico o serie documental con el fin de garantizar su integridad, orden y autenticidad.
- **Exportar:** Exportar, en informática, es transferir datos desde un programa hacia otro.
- **Cronológicamente:** Por orden cronológico, siguiendo el orden de los hechos en función de la fecha o momento en que se producen.
- **Interoperabilidad:** La Interoperabilidad es la capacidad de los sistemas de información y de los procedimientos a los que estos dan soporte, de compartir datos y posibilitar el intercambio de información y conocimiento entre ellos.

## **1.5. DESCRIPCIÓN DE ACTIVIDADES**

La creación de los archivos digitales manejados en las dependencias de la Universidad Francisco de Paula Santander – UFPS, implica la organización de los expedientes electrónicos por parte de las personas responsables teniendo en cuenta las pautas establecidas por el Archivo General de la Nación para el manejo y disposición controlado de este tipo de documentos consignadas en este instructivo.

#### **1.5.1. CREACIÓN DE LA CARPETA PRINCIPAL PARA EL ALMACENAMIENTO DE LA INFORMACIÓN**

Para el almacenamiento de los EXPEDIENTE ELECTRÓNICOS, inicie creando en una ubicación de fácil recordación en su equipo, una CARPETA PRINCIPAL identificada con el CÓDIGO y NOMBRE de la dependencia a la cual su oficina pertenece

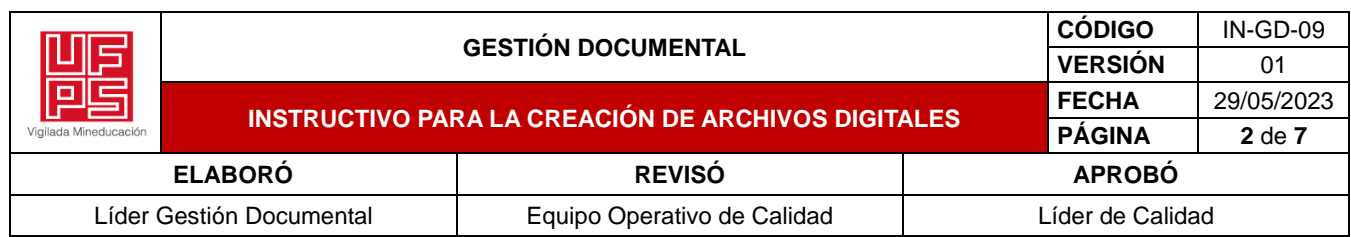

de acuerdo a lo establecido en la TABLA DE RETENCIÓN DOCUMENTAL.

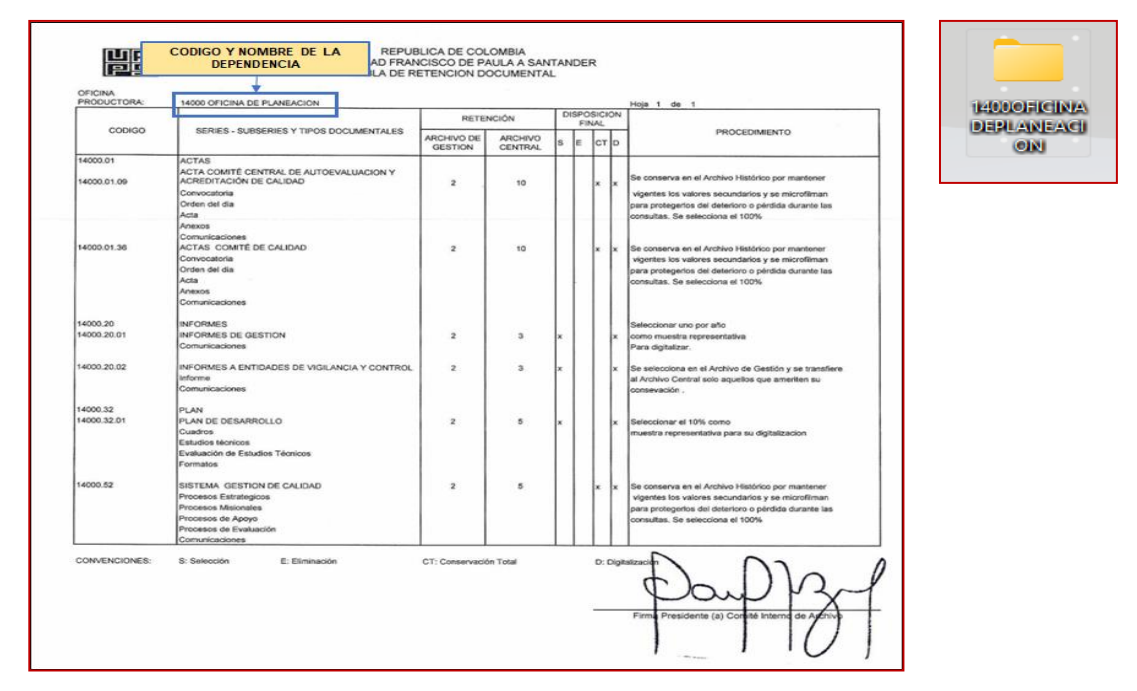

# **1.5.2. CREACIÓN DE SUBCARPETAS POR AÑO Y CLASIFICACIÓN**

Dentro de la CARPETA PRINCIPAL, cree una subcarpeta por el AÑO que va a respaldar y 2 subcarpetas con los nombres: CORREO ELECTRÓNICO y DATARSOFT tal y como se muestra en el ejemplo:

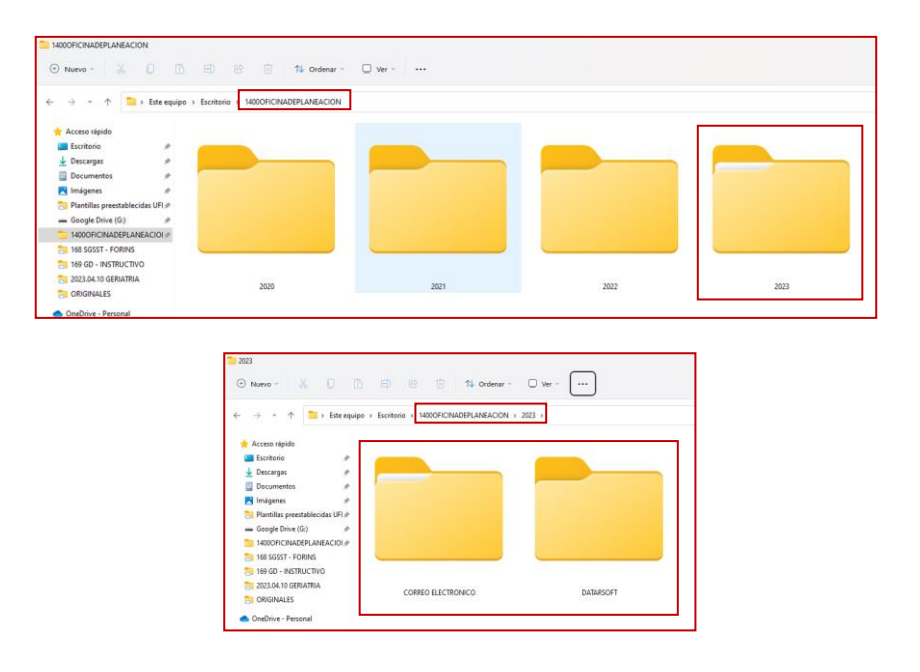

\*\*Copia No Controlada\*\*

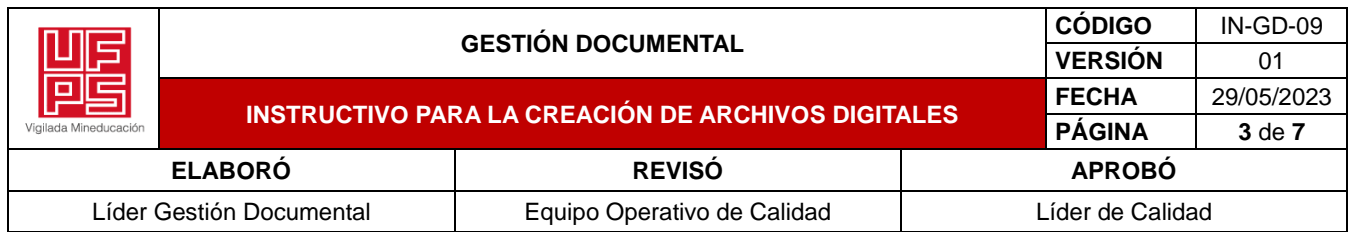

## **1.5.3. CREACIÓN DE SUBCARPETAS POR SERIE Y SUBSERIE DE LA TRD**

Dentro de las subcarpetas CORREO ELECTRÓNICO y DATARSOFT, se almacena la información teniendo en cuenta las series y subseries registradas en la Tabla de Retención Documental, para lo cual se deben crear dichas carpetas tal y como se muestra en el ejemplo.

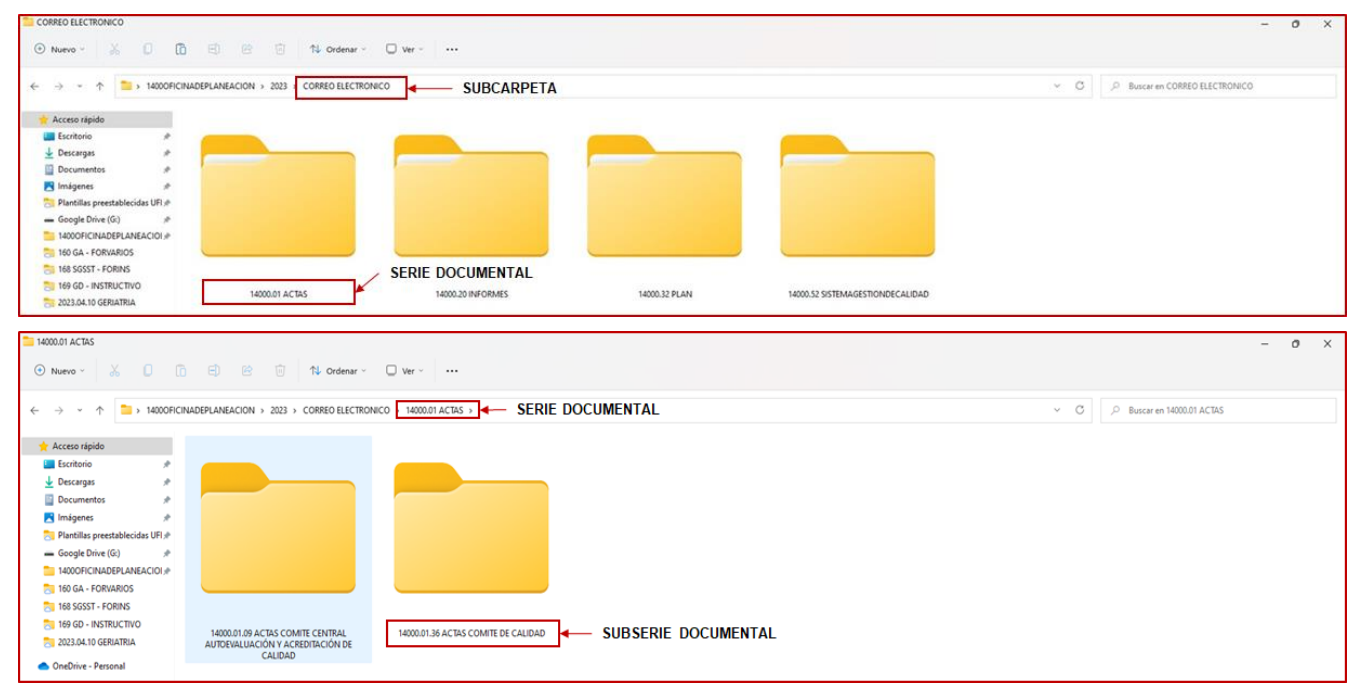

# **1.5.4. DESCARGA DEL FORMATO INDICE DE EXPEDIENTE ELECTRÓNICO**

El formato FO-GD-27 ÍNDICE EXPEDIENTE ELECTRÓNICO, es una plantilla en Excel que permite listar los documentos asociados a una serie o subserie documental de manera cronológica, registrando información relevante dando cumplimiento a los requisitos de ley exigidos. Diríjase al MAPA DE PROCESOS del portal institucional, ubique el proceso GESTION DOCUMENTAL y descargue el formato FO-GD-27 renombrando el archivo "000FormatoIndiceElectronico".

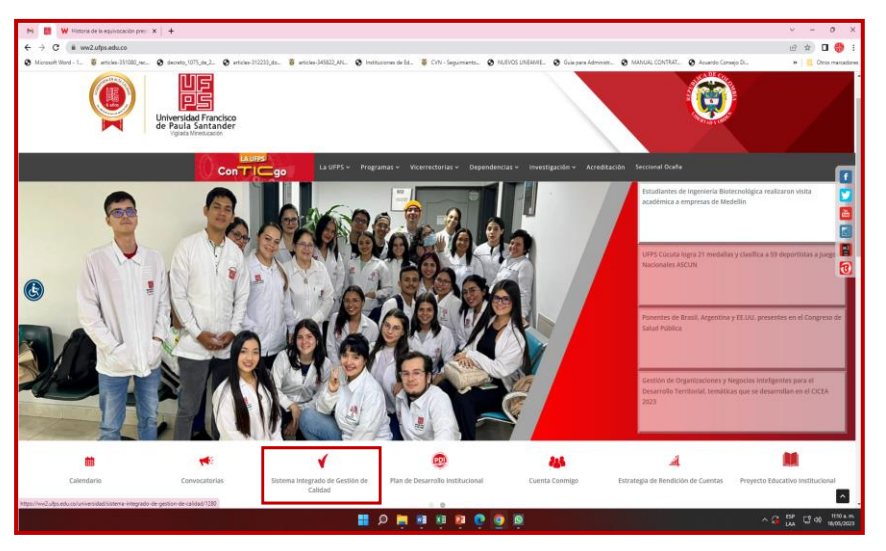

\*\*Copia No Controlada\*\*

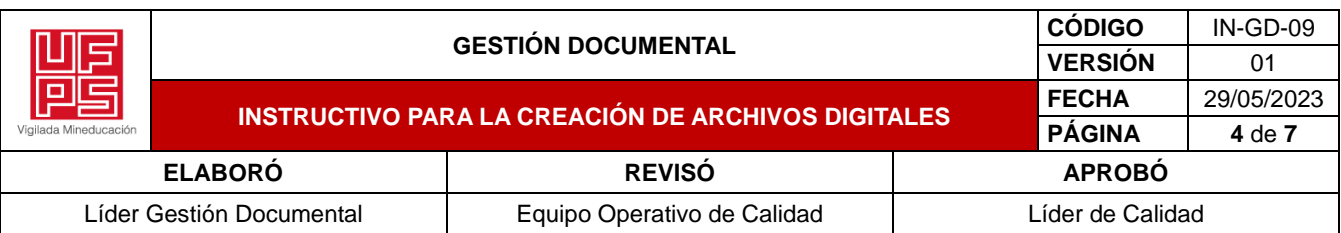

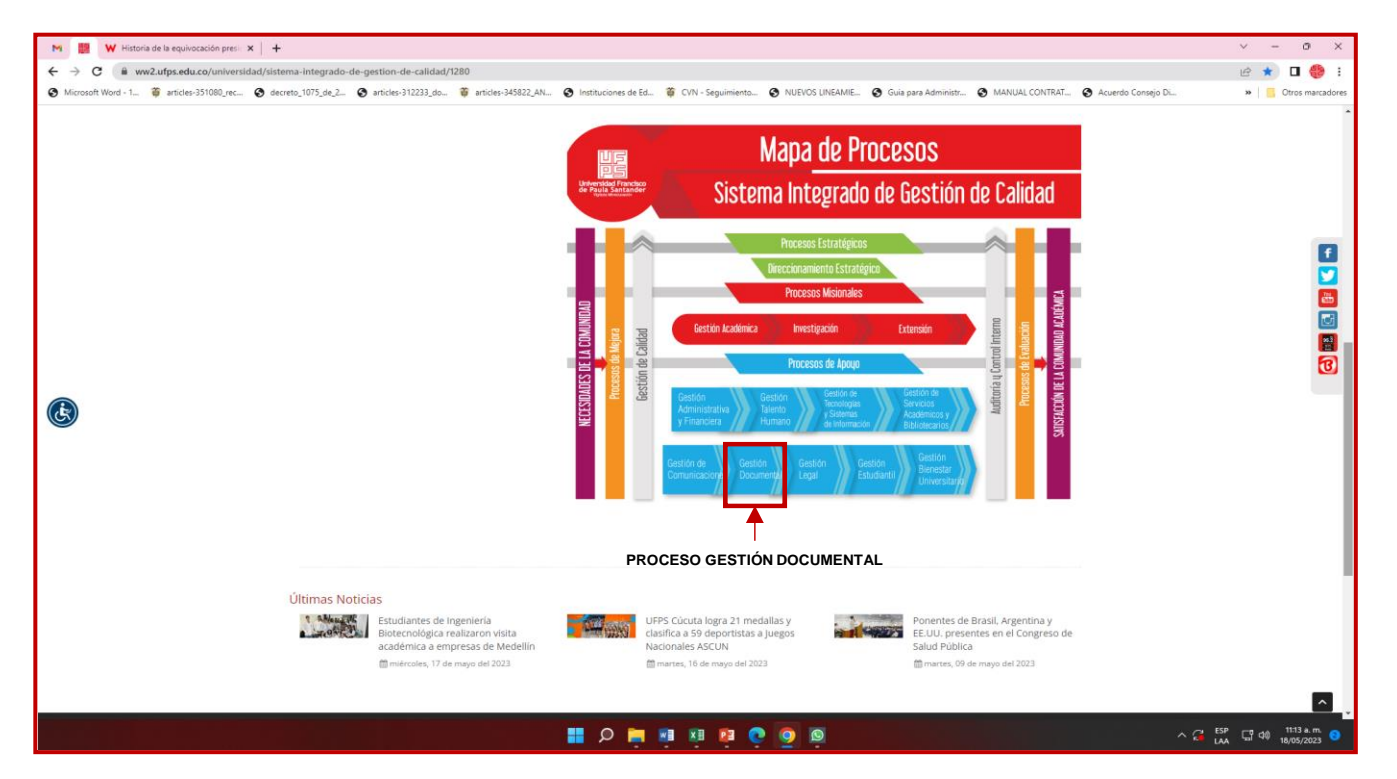

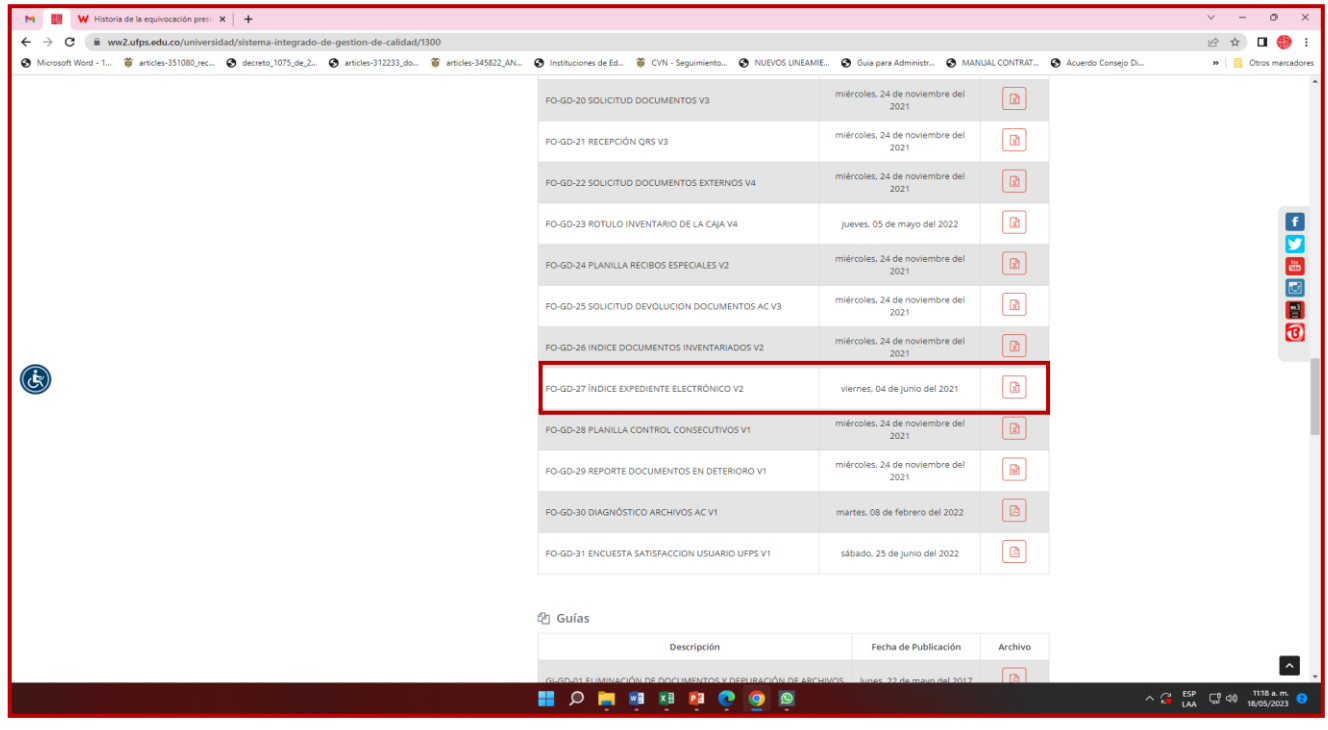

\*\*Copia No Controlada\*\*

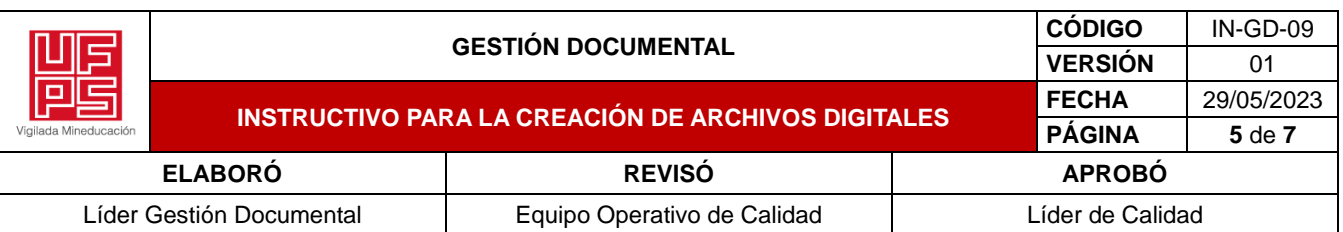

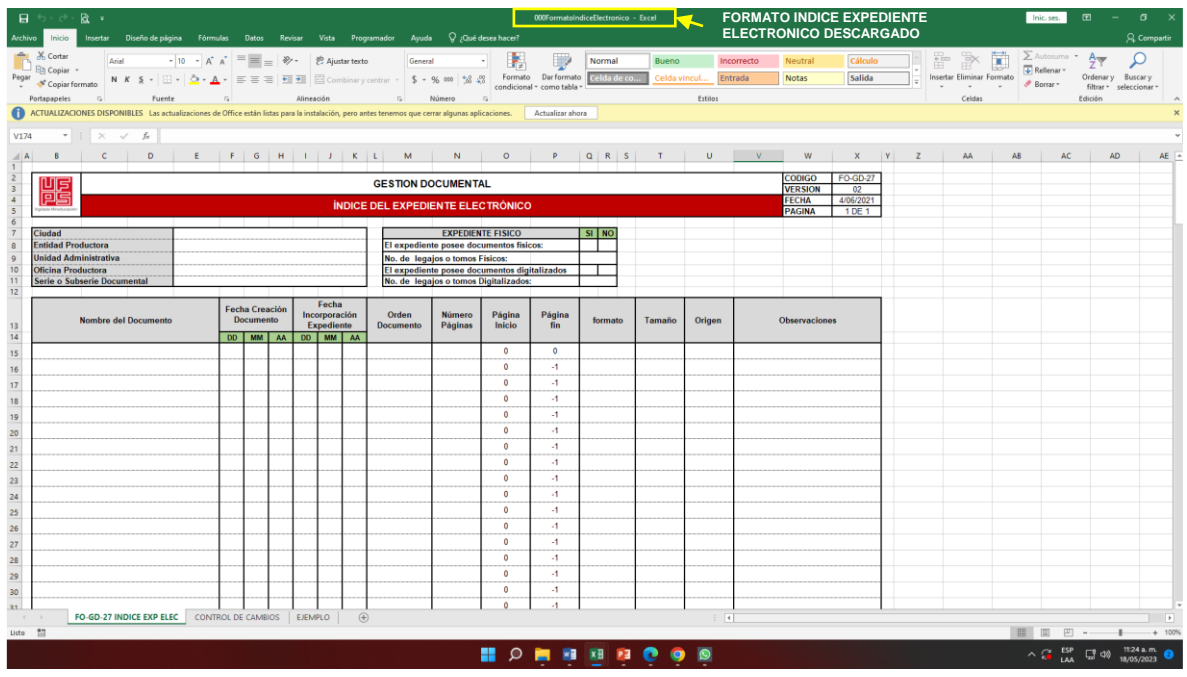

# **1.5.5. DESCARGA DE EXPEDIENTES ELECTRÓNICOS Y RESPALDO DE LA INFORMACIÓN**

Para descargar los expedientes electrónicos según la series o subseries de la dependencia proceda de la siguiente manera:

## **1.5.5.1. Documentos Electrónicos generados y recibidos por Correos Electrónicos**

- Cualquier comunicación generada o recibida por el correo electrónico institucional tiene un valor documental, teniendo en cuenta la TRD de cada dependencia.
- A través del correo electrónico institucional, debemos descargar las comunicaciones generadas y recibidas, en la subcarpeta creada para los correos, en el formato PDF que arroja el mismo correo.
- Se deben organizar los correos cronológicamente, iniciando con el más antiguo, y asignar un número consecutivo a cada una de las comunicaciones junto con sus anexos.
- Luego del consecutivo, se le da el nombre a la comunicación (puede ser el asunto).
- La foliación y organización de los archivos se hace por año, cerrando el formato índice el último día del año laborado.
- Realizar copias de seguridad con el uso de la aplicación Google Drive, almacenamiento de los documentos en la nube, organizándola de acuerdo a sus TRD: Serie – Subserie – Tipo Documental.

A continuación, se muestra un ejemplo de cómo deben estar organizadas las comunicaciones dentro de cada subcarpeta:

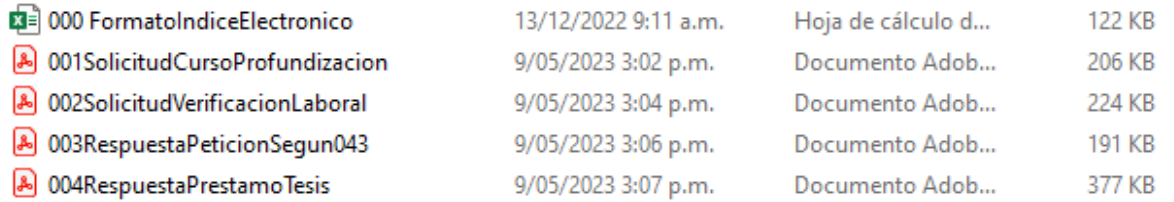

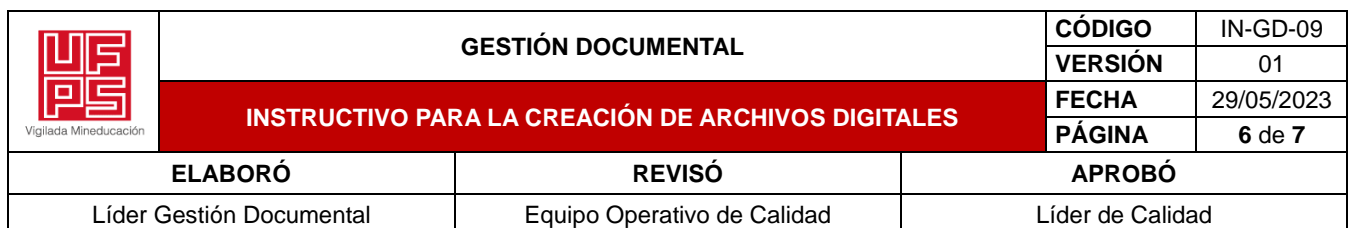

## **1.5.5.2. Documentos Electrónicos generados y recibidos por el Sistema de Gestión Documental (DatArSoft)**

- Cualquier comunicación generada o recibida por el Sistema DatArSoft tiene un valor documental, teniendo en cuenta la TRD de cada dependencia.
- A través del Sistema de Gestión Documental (DatArSoft), debemos exportar las comunicaciones generadas y recibidas, en la subcarpeta creada para el Sistema DatArSoft, en el formato PDF que arroja el sistema.
- Se deben organizar cronológicamente las comunicaciones, iniciando con la más antigua, y asignar un número consecutivo, junto con sus anexos.
- Luego del consecutivo, se asigna el radicado que genera el sistema (DatArSoft) y se da el nombre a la comunicación (puede ser el asunto).
- La foliación y organización de los archivos se hace por año, cerrando el formato índice el último día del año laborado.
- Realizar copias de seguridad con el uso de la aplicación Google Drive, almacenamiento de los documentos en la nube, organizándola de acuerdo a sus TRD: Serie – Subserie – Tipo Documental.

A continuación, un ejemplo de cómo deben estar organizadas las comunicaciones dentro de cada subcarpeta:

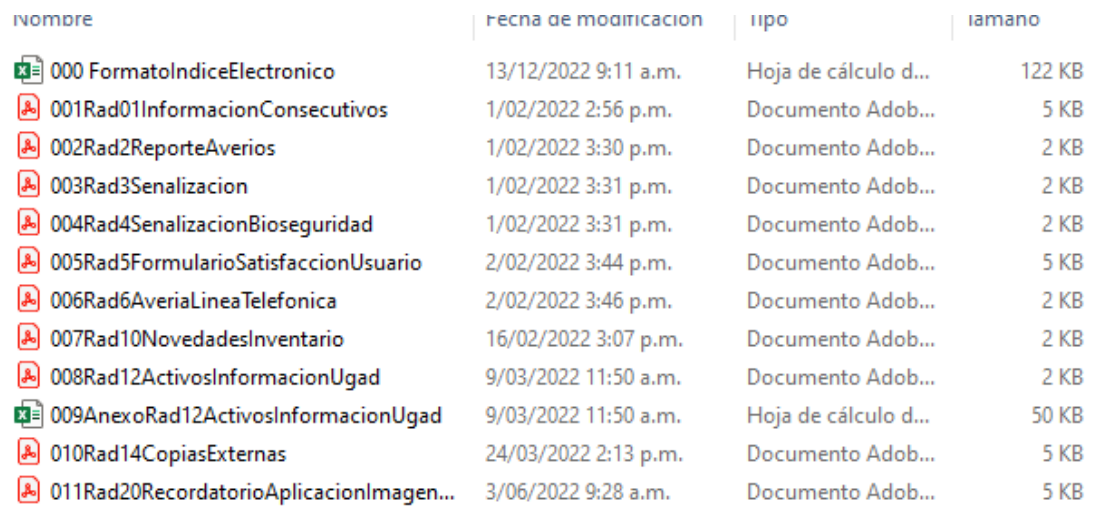

### **1.5.5.3. Consideraciones importantes para la identificación de los correos y las comunicaciones respaldados**

- El nombre asignado a los archivos debe estar formado por caracteres alfanuméricos: a-z y 0-9.
- El inicio de cada palabra debe ir con la primera letra en mayúscula.
- No debe contener signos de puntuación, espacios en blanco, caracteres acentuados, eñes, etc.
- Los únicos caracteres no alfanuméricos permitidos son el subrayado \_ y el guion aunque se aconseja no usarlos para evitar los errores al momento de hacer las copias de seguridad.
- Los nombres no deben superar los 30 caracteres.
- No utilizar pronombres, conectores, Ejemplo: de, la, los, para.
- Agregar un 0 si tiene un solo digito la comunicación ejemplo 01Acta y no 1Acta.
- Cuando vienen varios archivos en una comunicación, se aconseja descargar en el formato PDF y relacionarlos como anexos de la comunicación con el mismo número de radicado.
- Cuando viene una comunicación con anexos en formato Excel, se descargan, se le da el numero consecutivo y se relaciona como anexo.

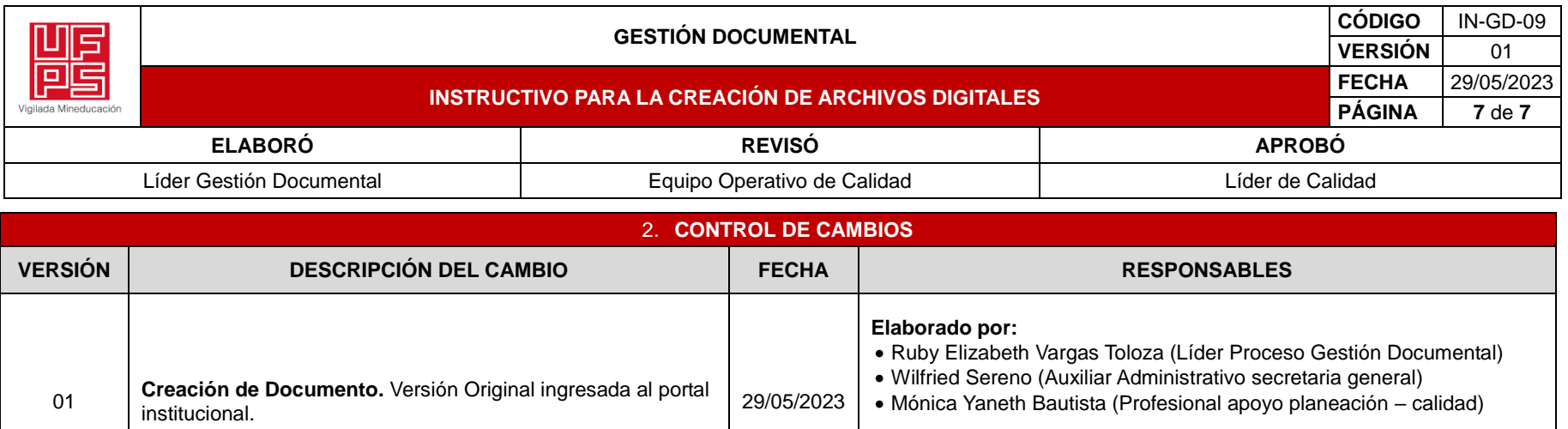

**Aprobado por:**

• Henry Luna Pereira(Líder de Calidad)